# jacc: just another compiler compiler for Java A Reference Manual and User Guide

Mark P. Jones

Department of Computer Science & Engineering OGI School of Science & Engineering at OHSU 20000 NW Walker Road, Beaverton, OR 97006, USA

February 16, 2004

# 1 Introduction

jacc is a parser generator for Java [3] that is closely modeled on Johnson's classic yacc parser generator for C [7]. It is easy to find other parser generators for Java including CUP [4], Antlr [11], JavaCC [9], SableCC [13], Coco/R [10], BYACC/Java [5], and the Jikes Parser Generator [12]. So why would you want to use jacc instead of one of these other fine tools?

In short, what makes jacc different from other tools is its combination of the following features:

- Close syntactic compatibility with Johnson's classic yacc parser generator for C (in so far as is possible given that the two tools target different languages);
- Semantic compatibility with yacc—jacc generates bottom-up/shiftreduce parsers for LALR(1) grammars with disambiguating rules;
- A pure Java implementation that is portable and runs on many Java development platforms;
- Modest additions to help users understand and debug generated parsers, including: a feature for tracing parser behavior on sample inputs, HTML output, and tests for  $LR(0)$  and  $SLR(1)$  conflicts;
- Primitive support for distributing grammar descriptions across multiple files to support modular construction or extension of parsers;
- A mechanism for generating syntax error messages from examples based on ideas described by Jeffery [6];
- Generated parsers that use the technique described by Bhamidipaty and Proebsting [1] for creating very fast yacc-compatible parsers by generating code instead of encoding the specifics of a particular parser in a set of tables as the classic yacc implementations normally do.

If you are looking for a yacc-compatible parser generator for Java, then I hope that jacc will meet your needs, and that these notes will help you to use it! In particular, these notes describe basic operation of jacc, including its command line options and the syntax of input files. They do not attempt to describe the use of shift-reduce parsing in generated parsers or to provide guidance in the art of writing yacc-compatible grammars or the process of understanding and debugging any problems that are reported as conflicts. For that kind of information and insight, you should refer to other sources, such as: the original yacc documentation [7], several versions of which are easily found on the web; the documentation for Bison [2], which is the GNU project's own yacc-compatible parser generator; or the book on Lex & Yacc by Levine, Mason, and Brown [8].

jacc was written at the end of 1999 for use in a class on compiler construction at the beginning of 2000. It has been used in several different classes and projects since then, but has not yet been widely distributed. This is an early version of the documentation for jacc; I welcome any comments or suggestions that might help to improve either the tool or this documentation.

# 2 Command Line Syntax

The current version of jacc is used as a command line utility, using simple text files for input and output. The input to jacc—a context-free grammar, annotated with semantic actions, jacc directives, and auxiliary code fragments—should be placed in a file called X.jacc, for some prefix X. The parser generator is invoked with a simple command of the form:

jacc X.jacc

By default, jacc will generate two output files, one called XParser.java containing the implementation of a parser as a Java class XParser, and the other a file XTokens.java that defines an interface called XTokens that specifies integer codes for each of the token types in the input grammar. Note that jacc writes all output files in the same directory as the input file, automatically replacing any existing file of the same name. jacc will also display a warning message if the input grammar results in any conflicts. Such conflicts can be investigated further by running jacc with either the  $-v$  or  $-h$ options described below.

The jacc command accepts several command line options that can be used to modify its basic behavior.

- -p Do not attempt to write the XParser.java file. This option is typically used together with -t to test that a given input file is well-formed, and to detect and report on the presence of conflicts, without generating the corresponding parser and token interface.
- -t Do not attempt to write the XTokens.java file.
- -v Write a plain text description of the generated machine in the file X.output. The output file provides a description of each state, and concludes with brief statistics for the input grammar and generated machine. The following example shows the output that is generated for a state containing a shift/reduce conflict (the classic "dangling else" problem). The description: begins with a description of the conflict; lists the corresponding set of items (parenthesized numbers on the right correspond to rule numbers in the input grammar); and concludes with a table that associates each input symbol with an appropriate shift, reduce, or goto action (the period, '.', identifies a default action).

49: shift/reduce conflict (shift 53 and red'n 31) on ELSE state 49 (entry on stmt)

```
stmt : IF '( expr ') stmt_ (31)
stmt : IF '( expr ') stmt ELSE stmt (32)
ELSE shift 53
. reduce 31
```
- -h Generate a description of the generated machine in HTML in the file XMachine.html. The generated file uses the same basic output format as X.output, but includes hyperlinks that can be used to link between generated states. You can also use a browser's back button to simulate the effect of reduce actions: if the right hand side of the rule has  $n$ symbols, then click the back button  $n$  times. As a result, the generated XMachine.html file can be used to step through the behavior of the generated machine on a particular sequence of input tokens.
- -f Includes results of first set, follow set, and nullable calculations for each nonterminal in the input grammar as part of the output produced using the -v or -h options. A typical output might look something like the following:

```
First sets:
 First(Prog): {INTEGER, '('}
 First(Expr): {INTEGER, '('}
Follow sets:
 Follow(Prog): \{\}';', $end}
Follow(Expr): {')', '*', '+', '-', '/', ';', $end}
Nullable = \{\}
```
The "first set" of a nonterminal N is the set of all terminal symbols that can appear at the beginning of an input that matches N. In the example above, both the Prog and Expr nonterminals must begin with either a INTEGER or an open parenthesis. The "follow set" of a nonterminal N is the set of all terminals that could appear immediately after an occurrence of N has been matched. In the example above, the follow set of Prog is a strict subset of that for Expr. A nonterminal N is "nullable" if the empty (or null) string can be derived from N. Neither

of the nonterminals in the example above are nullable, so the set is empty, written  $\{\}$ . jacc uses information about first sets, follow sets, and nullability internally to compute lookahead information and to resolve conflicts. The information produced by this option may be most useful if you are trying to learn how parser generator tools like jacc work.

- -a Uses the LALR(1) strategy to resolve conflicts. This is the default behavior for jacc, and the most powerful strategy that it provides for using lookahead information to resolve any conflicts detected in the input grammar. If jacc does not report any conflicts when this strategy is used, then the input grammar is said to be  $\text{LALR}(1)$ .
- -s Uses the SLR(1) strategy to resolve conflicts; If jacc does not report any conflicts when this strategy is used, then the input grammar is said to be  $SLR(1)$ . For practical purposes, and noting that  $SLR(1)$  is weaker than  $\text{LALR}(1)$ , this option is only useful only for understanding the formal properties of an input grammar.
- $-0$  Uses the LR(0) strategy to resolve conflicts; If jacc does not report any conflicts when this strategy is used, then the input grammar is said to be  $LR(0)$ . For practical purposes, and noting that  $LR(0)$  is weaker than both  $SLR(1)$  and  $LALR(1)$ , this option is only useful only for understanding the formal properties of an input grammar.
- -r file

Reads a sequence of grammar symbols from the given file and generates a trace to show the sequence of shift and reduce steps that the generated parser would follow on that input. This feature is described in more detail in Section 5.2.

- -n Includes state numbers in the traces that are produced when the -r option is used. This is also described more fully in Section 5.2.
- -e file

Reads a series of sample input streams, each with an associated error diagnostic, from the specified input file. These examples are used to attach more precise descriptions to error transitions within the generated machine, which can then be used to provide more informative

error diagnostics at runtime. This feature, which is based on ideas presented by Jeffery [6], is described in more detail in Section 5.3.

Multiple command line options can be combined into a single option. For example jacc  $-\mathsf{pt}$  X.jacc has the same effect as jacc  $-\mathsf{p}$  -t X.jacc. If no arguments are specified, then jacc displays the following brief summary of command line syntax:

```
No input file(s) specified
usage: jacc [options] file.jacc ...
options (individually, or in combination):
-p do not generate parser
-t do not generate token specification
 -v output text description of machine
-h output HTML description of machine
-f show first/follow sets (with -h or -v)
-a treat as LALR(1) grammar (default)
-s treat as SLR(1) grammar
-0 treat as LR(0) grammar
-r file run parser on input in file
-n show state numbers in parser output
-e file read error cases from file
```
# 3 Input File Syntax

The basic structure of a jacc input file is as follows:

. . . directives section . . . %% . . . rules section . . .  $\frac{9}{6}$ . . . additional code section . . .

The second %% and the additional code section that follows it can be omitted if it is not required. Comments may be included in any part of a .jacc file using the standard conventions of  $C++$  and Java: the two characters  $//$  introduce a comment that spans to the end of the line in which it appears; the two characters /\* introduce a C-style comment that spans all characters, possibly over multiple lines, up until the next occurrence of a closing comment marker \*/.

# 3.1 The Directives Section

The opening section of a .jacc file is a sequence of directives that can be used to customize certain aspects of the generated Java source file (Section 3.1.1), to specify the interface between lexical analysis and parsing (Section 3.1.2), and to describe properties of the terminal and nonterminal symbols in the input grammar (Section 3.1.3).

#### 3.1.1 Customizing the Generated Parsers

In this section we describe the directives that are used to specify and customize Java-specific aspects of jacc-generated parsers:

• The *%*package directive, which should be followed by a single qualified name, is used to specify the package for the parser class and token interface that are generated by jacc. For example, if an input file Lang. jacc contains the directive

%package com.compilersRus.compiler.parser

then each of the jacc-generated Java source files will begin with the declaration:

package com.compilersRus.compiler.parser;

• A code block is introduced by the sequence  $\frac{1}{6}$  and terminated by a later %}. All of the code in between these two markers is included at the beginning of the XParser.java file, immediately after any initial package declaration. This is typically used to specify any import statements that are needed by the code that appears in semantic actions or at the end of the .jacc source file. The following example shows a typical use:

```
%{
import java.io.File;
import mycompiler.Lexer;
import java.net.*;
%}
```
This declaration could also be used to provide definitions for auxiliary classes that are needed by the main parser, but this is not recommended for anything other than very simple and short class declarations. Including longer definitions in the .jacc source could distract a reader from more important aspects of the parser's specification. Auxiliary class can always be defined in separate. java file.

Code blocks like this should not be used to introduce a Java package declaration into the generated code. The %package directive provides a better way to specify the package because it will generate an appropriate declaration in both the parser source file and the tokens interface.

Note that jacc does not attempt to determine if the text in a code block is valid; errors will not be detected until you attempt to compile the generated source files.

- A %class directive, followed by a single identifier, is used to change the name of the class that is used for the generated parser. For example, if the source file X.jacc specifies %class Y, then the generated parser will be called Y and will be written to the file Y. java (instead of the default behavior, which is to create a class XParser in the file XParser.java). Of course you should ensure that the parser class and the token interface have distinct names.
- An %interface directive, followed by a single identifier, is used to change the name of the interface that records numeric codes for input tokens. For example, if the source file X. jacc specifies %interface Y, then the generated interface will be called Y and will be written to the file Y.java (instead of the default behavior, which is to create an interface XTokens in the file XTokens.java).
- An %extends declaration is used to specify the super class for the parser. For example, if Lang.jacc specifies %extends Phase, then the generated parser in LangParser.java will begin with the line:

#### class LangParser extends Phase implements LangTokens

If no %extends directive is included in a jacc source file, then there will be no **extends** clause in the generated Java file either (i.e., the parser will be a direct subclass of java.lang.Object).

• The %implements directive, which should be followed immediately by the name of a class, is used to specify which interfaces are implemented by the generated parser. For example, if Lang.jacc specifies %implements IX, then the generated parser in LangParser.java will begin with the line:

```
class LangParser implements IX, LangTokens
```
Note that the tokens interface, in this case LangTokens, is automatically included in the list of implemented interfaces to ensure that the generated parser has access to the symbolic codes that are used to represent token types. Multiple %implements declarations can be included in a .jacc input file to specify multiple implemented interfaces.

#### 3.1.2 Customizing the Lexer/Parser Interface

In this section, we describe the directives that are used to specify and customize the interface between lexical analysis and jacc-generated parsers.

• A %next directive is used to specify the code sequence (a single Java expression) that should be used to invoke the lexer and return the integer code for the next token. By default, jacc uses lexer.nextToken() for this purpose, with the assumption that the lexer will be defined as an instance variable of the parser class, and that it will provide a method int nextToken(). Different mechanisms for retrieving input tokens can be set using a suitable %next directive. For example, in classic yacc parsers, the code for the lexer is invoked using a call to yylex(). To use the same method with jacc, we must include the following directive:

%next yylex()

and then add a suitable implementation for yylex() as a method in the parser class. A %next directive extends to the end of the line on which it appears. The generated parser will either fail to compile, or else give incorrect results if the expression specified by %next is not well-formed. In generated code, the expression used to read the next token will always be enclosed in parentheses (to avoid the possibility of a precedence-related misparse) and will always be the last thing on the line (to avoid any problems that might occur if the %next string were to end with a single line comment).

• A % get directive is used to specify the code sequence (a single Java expression) that should be used to obtain the integer code for the current token without advancing the lexer to a new token. By default, jacc uses lexer.getToken() for this purpose, with the assumption again that the lexer will be defined as an instance variable of the parser class, and that it will provide a suitable method int getToken(). Different mechanisms can be implemented using a suitable %get directive. For example, if the integer code for the current token is recorded in a instance variable token of the parser class, then the following directive should be used:

#### %get token

The %get directive uses the same syntactic conventions as %next; see above for further details.

• A %semantic directive is used to specify the type of the semantic values that are passed as token attributes from the lexer or constructed during parsing when reduce actions are executed. By default, jacc uses the java.lang.Object type for semantic values, but a different type can be specified using an appropriate %semantic directive, as in the following example:

#### %semantic int

In yacc, the same effect is most commonly achieved by means of a #define YYSTYPE int preprocessor directive or by using a %union directive. Neither Java or jacc support unions, but the same effect can be achieved by defining a base class Semantic with a subtype for each different types of semantic value that is needed.

An additional colon followed by a code string can be used to specify an expression for reading the semantic value of the current token. By default, jacc uses lexer.getSemantic() for this purpose. The following example shows how a different method can be used, in this case assuming, as in classic yacc, that the lexer stores the semantic value of each token as it is read in a variable called yylval:

#### %semantic int: yylval

Once again, jacc uses the same syntactic conventions for the code sequence specified here as as used for the  $\gamma$ next and  $\gamma$ get directives.

#### 3.1.3 Specifying Token and Nonterminal Properties

In this section, we describe the jacc directives that are used to specify properties of the terminal and nonterminal symbols in the input grammar. As much as possible, jacc uses the same syntax as yacc for these directives.

- A %start directive, followed immediately by the name of a nonterminal, is used to specify the start symbol for the grammar. If there is no %start directive in an input file, then the first nonterminal that is mentioned in the rules section of the input is used as the start symbol.
- The *l* token directive is used to define terminal symbols that are used in the grammar. By convention, terminals are usually written using only upper case letters and numeric digits. (Although, in theory, any Java identifier could be used.) The following example uses a *l*<sup>1</sup> token directive to define six tokens that might be used in the parser for a programming language like C or Java:

%token IF THEN ELSE FOR WHILE DO

The tokens interface that jacc generates will also use these same identifiers as the names for token codes, assigning arbitrary, but distinct small integer constants to each one. Any part of a program that needs access to these symbolic constants—most likely in those parts of the code having to do with lexical analysis—should include this interface in the implements clause of the corresponding classes. This will allow the code to use these symbolic constants directly, without the need for a qualifying class name prefix.

It is also possible to use single character literals as terminal symbols, which can make grammars a little easier to read. It is not actually necessary to declare such tokens explicitly in a %token definition, but it is usually considered good practice to do so for the benefit of documenting the symbols that are used, as in the following example:

```
%token '(' '[' ',' ',' ',' ',' ')'
```
For examples like these, jacc uses the corresponding integer code for each character as the token code (and automatically avoids using that same code for symbol token names like IF, THEN, and ELSE in the example above). For example, a lexer might indicate that it has seen an open parenthesis token by executing return  $'$  ( $'$ ;.

It is not uncommon for different token types to be associated with different types of semantic value. For example, the numeric value of an integer literal token might be captured in an object of type Integer (i.e., java.lang.Integer), while the text of a string literal or an identifier might be represented by a String object. Information like this can be recorded by including the desired type between < and > symbols immediately after the %token directive, as in the following examples:

```
%token <Integer> INTEGER
%token <String> STRING_LITERAL IDENTIFIER
%token <java.net.URL> URL_LITERAL
%token <String[]> PATH_STRING
```
Type annotations like this make sense only if all of the declared types are subtypes of the %semantic type that has been specified for the grammar. For the examples above, java.lang.Object is the only valid choice for the semantic type, because is it the only type that has Integer, String, java.net.URL, and String[] as subclasses. No explicit declaration of %semantic is needed in this case however because java.lang.Object is the default. Note from the examples above that it is possible to use qualified names and array types in these annotations. It is also possible to use primitive types, such as int, in declarations like this, but that is unlikely to be useful in practice: it would require a %semantic directive with the same type, and then the same type would automatically be used for all tokens in the grammar. (This is a consequence of the fact that there are no non-trivial subtyping relationships between primitive types in Java. It is also the reason why we used Integer for the INTEGER token, instead of a simple int.)

If a specific type has been declared for a given token, then jacc will automatically insert an appropriate cast into any generated code that refers to the semantic value for a token of that type. This can be very convenient because it saves programmers from having to write these casts explicitly. But it is also quite risky because the cast might fail at run-time if the actual semantic value does not have a compatible type. (This might occur, for example, if the lexer simply returns the wrong type of value, or if it fails to update the variable that records 'the semantic value of the current token' when a new token is read.) You should therefore be careful to balance the convenience of type annotations against the risks. It is the programmers responsibility to ensure that the annotations are correct because there is no way for jacc to do that!

• The %left, %right, and %nonassoc directives work just like %token directives, except that they also declare a fixity—a combination of precedence and associativity/grouping—for each of the tokens that are mentioned. This is particularly useful for describing the syntax of expressions using infix operators where fixity information can be used as an alternative to more verbose grammars that encode precedence and associativity requirements implicitly in their structure.

As an example, a simple grammar for a arithmetic expressions might include the following three directives to specify fixities for addition, subtraction, multiplication, division, and exponentiation:

```
\text{Wleft} \qquad \rightarrow + \rightarrow - \rightarrow\sqrt[n]{right} '*' '/'
%nonassoc '^'
```
To illustrate the different possibilities, we have declared the first two

operators as associating to the left (so an expression like 1-2-3 will be parsed in the same way as  $(1-2)-3$ , the next two operators as associating to the right (so an expression like 1/2/3 will be parsed in the same way as  $1/(2/3)$ , and the last operator is non-associative (so an expression like 1^2^3 will be treated as a syntax error).

Note that there is no explicit way to specify precedence values. Instead, jacc assigns the lowest precedence to all of the tokens mentioned in the first fixity declaration, the next highest precedence to the tokens mentioned in the next fixity declaration, and so on. In the example above, + and - have the lowest precedence, \* and / have higher precedence, and ^ has the highest precedence. There is no way to specify that two operators should have the same precedence but different associativities.

In fact jacc can use fixity information in a more general way than these examples might suggest to resolve shift/reduce conflicts that seem to have little or nothing to do with infix operators. For example, the classic 'dangling else' problem can be resolved by assigning suitable fixities for the THEN and ELSE tokens. However, the resulting grammars can be harder to read, so this is not a technique that we would recommend, and we will not describe it any further here.

• A %type directive works just like a %token directive except that it is used to define nonterminal symbols that are used in the grammar. It is not strictly necessary to define nonterminals using %type because any identifier that is used on the left hand side of a production in the rules section of the input will be treated as a nonterminal. However, %type directives are still useful in practice, both to document the set of nonterminals that are used, and to associate types with nonterminals using the optional type annotations, as in the following example:

#### %type <Expr> literal expr unary primary atom

As in the case of %token directives, jacc uses these annotations to guide the insertion of casts in the translation of semantic actions. In this case, however, the annotations indicate the type of value that is produced by the semantic actions that are associated with a particular nonterminal. Given the directives above, for example, the programmer should ensure that each production for the expr nonterminal assigns a value of type Expr (which includes any subclass of Expr) to \$\$.

### 3.2 The Rules Section

The rules section of the input to jacc, which follows immediately after the first %% marker, specifies a context free grammar for the language that the generated parser is intended to recognize. In addition, it associates each production with a fragment of code called a semantic action that the parser will execute each time that production is reduced. Semantic actions are able to access the semantic values corresponding to each of the symbols on the right hand side of the rule, and are typically used to construct a portion of a parse tree, or else to perform some other computation as appropriate.

#### 3.2.1 Describing the Grammar

The format of the rules section of a jacc input file can be described by a set of rules written in that same format—which conveniently doubles as a simple example (albeit without any semantic actions):

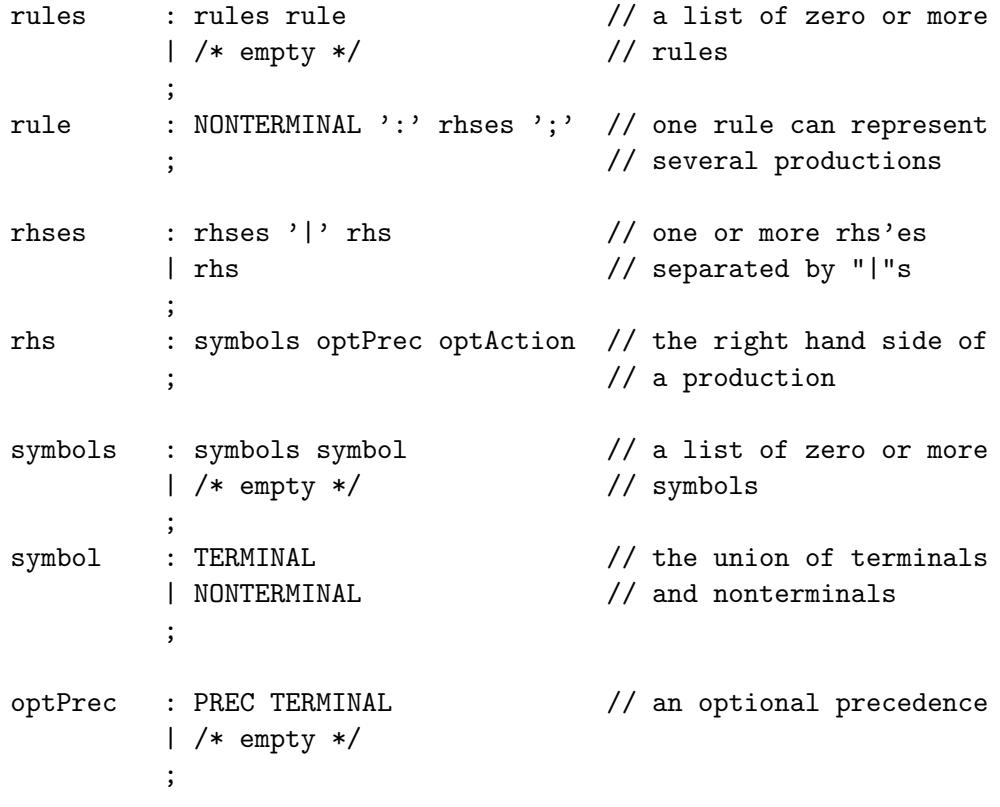

```
optAction : ACTION // and optional action
       | /* empty */
       ;
```
The tokens in this grammar are NONTERMINAL (representing nonterminal symbols), TERMINAL (representing terminal symbols, which includes both identifiers and single character literals), PREC (which stands for the token %prec, and is used to assign a precedence—actually, a fixity—level to a given production), and ACTION (representing fragments of Java code that begin with { and end with }). Of course the ':', ';', and '|', symbols used in the grammar above are also simple terminal symbols.

This example also illustrates several common idioms that are used in jacc grammars to describe lists of zero or more items (e.g., rules and symbols describe lists of zero or more rule and symbol phrases, respectively); optional items (e.g., optPrec and optAction describe optional precedence annotations and actions, respectively); and lists of one or more elements with an explicit separator (e.g., rhses describes a list of rhs phrases, each of which is separated from the next by a  $\cdot$  | $\cdot$  token). There is nothing special about the uses of  $/*$  empty  $*/$  in this example; they are just standard comments but serve to emphasize when the right hand side of a production is empty.

Unlike jacc, the classic yacc allows semantic actions to appear between the symbols on the right hand side of a production. However, this can sometimes result in strange behavior and lead to confusing error messages. Moreover, any example that is described using this feature of a yacc grammar can easily be translated into a corresponding grammar that does not (see the yacc documentation for details).

#### 3.2.2 Adding Semantic Actions

As mentioned previously, semantic actions take the form of a fragment of Java code, enclosed between a matching pair of braces. In the interests of readability, it is usually best to keep such code fragments short, moving more complex code into separate methods of the class so as to avoid obscuring the grammar. jacc does not make any attempt to ensure that the text between the braces is well-formed Java code; errors in the code will not be detected until the generated parser is compiles.

In fact the only thing that jacc does as it copies text from the original actions to the generated parser is to look for special tokens such as \$\$, \$1, \$2, and so on, which it replaces with references to the semantic value of the token on the left hand side of the production (for \$\$), the first token on the right (for \$1), the second token on the right (for \$2), and so on. The following example shows how these symbols might work in a parser for arithmetic expressions:

```
expr : expr' +' expr' {  \vert expr \vert -' expr { \ = new SubExpr($1, $3); }
    ;
```
The semantic actions shown here do not use the semantic value for the operator symbols in this grammar; that is, neither one mentions \$2. However, both actions use \$1 to refer to the left operand and \$3 to refer to the right operand of the expression that is being parsed. Each of these names is replaced in the generated code with an expression that extracts the corresponding semantic value from the parser's internal stack. (If a type, E, has been declared for the expr nonterminal, then the generated code will also attempt to cast the values retrieved from the stack to values of type E.) On the other hand, the reference to \$\$ will be replaced with a local variable that the generated parser uses, temporarily, to record the result of a reduce action. Normally, the code for a semantic action should only attempt to read the positional parameters \$1, \$2, etc..., and should only attempt to write to the result parameter \$\$, as in the examples above. In the parlance of attribute grammars, \$1 and \$2 are inherited attributes, while \$\$ is a synthesized attribute.

The original yacc allows semantic actions to make use of parameters like \$0, \$-1, and \$-2 with zero or negative offsets as another form of inherited attribute. In cases like these, the parameter strings are replaced by references into parts of the parser's internal stack that access values from the context of the current production rather than the right hand side of the production itself. This feature must be used with care and requires a fairly deep understanding of shift-reduce parsing internals to ensure correct usage and avoid subtle bugs. It is not supported in the current version of jacc.

If the action for a given production is omitted, then the generated parser behaves as if the action  $\{\$   $\$  =  $\$   $\}$  had been specified.

### 3.3 The Additional Code Section

The final section of the input to jacc follows the second %% marker, and provides code that will be copied into the body of the generated parser class. jacc does not attempt to check that this code is valid, so syntax errors in this portion of the code will not be detected until you attempt to compile the generated Java source files.

If you use jacc as a tool for exploring the properties of different grammars (which is something that you might do in the early stages of prototyping a new parser or language design), then you will probably not be interested in executing the parsers that jacc generates. In such cases, there is no need to include any additional code, and you can even omit the second %% marker. For example, the following shows the complete text of an input file that you could use with jacc to explore the 'dangling else' problem (this same text could be used without any changes as input to yacc):

```
%token IF THEN ELSE expr other
\frac{9}{6}stmt : IF expr THEN stmt ELSE stmt
     | IF expr THEN stmt
     | other
     ;
```
In practice, however, if you want to run the parsers that you obtain from jacc, then you will need to add at least the definition of a method:

```
void yyerror(String msg) {
   ... your code goes here ...
}
```
Every jacc-generated parser includes a reference to yyerror(), and will potentially invoke this method as a last resort if the parser encounters a serious error in the input from which it cannot recover. As such, a yaccgenerated parser that does not include this method will not compile. The additional code section of a jacc input file is often a good place to provide a definition for yyerror() (although it could also be obtained by inheriting a definition from a superclass if you have also used the %extends directive). It is also common practice to use the additional code section of an input file to provide: constructors for the parser class; local state variables (and accessor functions/getters) that record the results of parsing; definitions for helper functions that are used in the semantic actions; and a local variable, lexer, that provides a link to the lexical analyzer. In fact for simple cases such as the example in Section 4.1—we might even include the full code for the lexer in the additional code section of the .jacc file.

# 4 Examples: jacc in practice

This section describes two example programs using jacc. Both are versions of a simple interactive calculator that reads sequences of expressions from the standard input (separated by semicolons) and display the results on the standard output. The first version (Section 4.1) is written as a single jacc source file, while the second (Section 4.2) shows how more realistic applications can be constructed from a combination of jacc and Java source files.

### 4.1 The Single Source File Version

This section describes a simple version of the calculator program in which all of the source code is placed in a single file called simpleCalc.jacc. The file begins with the following set of directives that specifies the name of the generated parser as Calc, defines a simple interface to lexical analysis, and lists the tokens that will be used:

```
%class Calc
%interface CalcTokens
%semantic int : yylval
%get token
%next yylex()
%token '+' '-' '*' '/' '(' ')' ':' INTEGER
%left '+' '-'
%left '*' '/'
\frac{9}{2}
```
The rules section of simpleCalc.jacc gives the productions for the grammar,

each of which is annotated with an appropriate semantic action.

```
prog : prog '; ' expr { System.out.println($3); }
      | expr { System.out.println($1); }
      ;
expr : expr '+' expr { $$ = $1 + $3; }
      \lceil \text{expr} \rceil - \text{expr} \rceil + \text{ss} = \text{S1} - \text{S3}; \rceil| expr '*' expr { $$ = $1 * $3; }
      \vert expr '/' expr { \ = \1 / \3; }
      | '( expr ')' { $$ = $2; }
      | INTEGER { $$ = $1; }
      ;
\frac{9}{2}
```
In this version of the program, we interleave evaluation of the input expression with parsing by using integers as %semantic values, and by executing the appropriate arithmetic operation as each different form of expression is recognized. This example illustrates very clearly how syntax (such as the symbolic token  $'$ +' in the production) is translated into semantics (in this case, the + operator on integer values) by the parsing process.

The additional code that is included in the final section of our input file is needed to turn the jacc-generated parser into a self-contained Java application. In a more realistic program, much of this functionality would be provided by other classes. However, every jacc-generated parser must include at least the definition of a yyerror() method that the parser will call to report a syntax error. In this example, we provide a very simple error handler that displays the error message and then terminates the application:

```
private void yyerror(String msg) {
  System.out.println("ERROR: " + msg);
  System.exit(1);
}
```
Next we describe a simple interface for reading source input, one character at a time, from the standard input stream. The variable c is used to store the most recently read character, and the nextChar() method is used to read the next character in the input stream, provided that the end of file (i.e., a negative character code in c) has not already been detected:

private int c;

```
/** Read a single input character from standard input.
 */
private void nextChar() {
  if (c>=0) {
    try {
      c = System.in.read();} catch (Exception e) {
      c = (-1);}
  }
}
```
The biggest section of code in our example program is used to implement a simple lexical analyzer. The lexer stores the code for the most recently read token in the token variable, and the corresponding integer value (for an INTEGER token) in the yylval variable. The lexer is implemented by the yylex() method. Note that this agrees with the settings specified by the %get, %semantic, and %next directives at the beginning of this example.

```
int token;
int yylval;
/** Read the next token and return the
 * corresponding integer code.
 */
int yylex() {
  for (;;) {
    // Skip whitespace
    while (c==' ' | c==' \n' | c==' \n' | c==' \t' | c==' \t' | c==' \r') {
      nextChar();
    }
    if (c<0) {
      return (token=ENDINPUT);
    }
    switch (c) {
      case '+' : nextChar();
                  return token='+';
      case '-' : nextChar();
                  return token='-;
```

```
case '*' : nextChar();
               return token='*';
    case '/' : nextChar();
               return token='/';
    case '(' : nextChar();
               return token='(';
    case ')' : nextChar();
               return token=')';
    case ';' : nextChar();
               return token=';';
    default : if (Character.isDigit((char)c)) {
                 int n = 0;
                   do {
                     n = 10*n + (c - '0');nextChar();
                   } while (Character.isDigit((char)c));
                   yylval = n;
                   return token=INTEGER;
                 } else {
                   yyerror("Illegal character "+c);
                   nextChar();
                 }
  }
}
```
Notice that the lexer returns the symbol ENDINPUT at the end of the input stream. Every jacc-generated token interface defines this symbol, with integer value 0. As in this example, the lexer should return this code to the parser when the end of the input stream is detected.

}

Last, but not least, we include a main() method that uses nextChar() to read the first character in the input stream, then yylex() to read the first token, and then calls parse() to do the rest of the work:

```
public static void main(String[] args) {
 Calc calc = new Calc();
  calc.nextChar(); // prime the character input stream
  calc.yylex(); // prime the token input stream
  calc.parse(); // parse the input
}
```
### 4.2 The Multiple Classes Version

This section presents a second version of our simple calculator program where the code is distributed across multiple classes, and in which the structure of the input expressions is captured explicitly in an intermediate data structure (representing the so-called abstract syntax). The resulting program is more representative of the way that parser generators like jacc are used in practice although, in this particular case, the program is still just a toy, and it would be hard to justify the extra overhead compared with the first version.

#### 4.2.1 Abstract Syntax

Our first task is to define the classes that we need to capture the essential structure, or abstract syntax, of input expressions as concrete data values. For this, we choose a standard technique in Java programming with a hierarchy of classes, each of which represents a particular form of expression, and all of which are subclasses of an abstract base class **Expr**. The following diagram shows the inheritance relationships between the different classes in graphical form (abstract classes are marked by an asterisk):

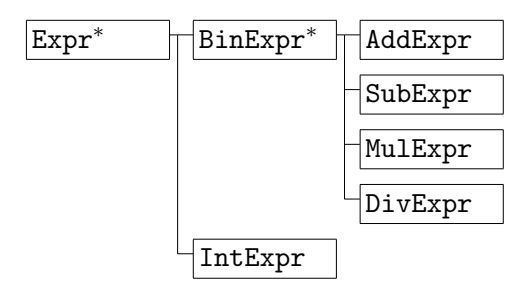

The code that defines the classes in this small hierarchy is shown below. For an application as simple as our calculator program, this particular approach will likely seem unnecessarily complex and verbose—but it does at least scale to more realistic applications. Note that the only special functionality we build in to these classes is an ability to evaluate Expr values using the eval() method:

```
abstract class Expr {
  abstract int eval();
}
```

```
class IntExpr extends Expr {
  private int value;
  IntExpr(int value) { this.value = value; }
  int eval() { return value; }
}
abstract class BinExpr extends Expr {
  protected Expr left, right;
 BinExpr(Expr left, Expr right) {
    this.left = left; this.right = right;
  }
}
class AddExpr extends BinExpr {
  AddExpr(Expr left, Expr right) { super(left, right); }
  int eval() { return left.eval() + right.eval(); }
}
class SubExpr extends BinExpr {
  SubExpr(Expr left, Expr right) { super(left, right); }
  int eval() { return left.eval() - right.eval(); }
}
class MulExpr extends BinExpr {
  MulExpr(Expr left, Expr right) { super(left, right); }
  int eval() { return left.eval() * right.eval(); }
}
class DivExpr extends BinExpr {
  DivExpr(Expr left, Expr right) { super(left, right); }
  int eval() { return left.eval() / right.eval(); }
}
```
#### 4.2.2 Lexical Analysis

Our implementation of lexical analysis in this version of the calculator is a fairly simple modification of the corresponding code in the first version. We have wrapped the necessary code in a class called CalcLexer; declared that it should implement the token interface CalcTokens; and added methods nextToken() to read the next token, getToken() to retrieve the current token code, and getSemantic() to return the semantic value for the current token. (The latter being valid only if the current token is an integer literal.) These names have been chosen to coincide with the defaults that jacc assumes for the %next, %get, and %semantic directives.

```
class CalcLexer implements CalcTokens {
  private int c = ' ';
  /** Read a single input character from standard input.
   */
  private void nextChar() {
    if (c>=0) {
      try {
        c = System.in.read();
      } catch (Exception e) {
        c = (-1);}
    }
  }
  private int token;
  private IntExpr yylval;
  /** Read the next token and return the
   * corresponding integer code.
   */
  int nextToken() {
    for (;;) {
      while (c ==' ' | | c ==' \n' | | c ==' \nt' || c ==' \nt' || c ==' \nt') {
        nextChar(); // Skip whitespace
      }
      if (c<0) {
        return (token=ENDINPUT);
      }
      switch (c) {
        case '+' : nextChar();
                   return token='+';
        case '-' : nextChar();
                   return token='-';
        case '*' : nextChar();
                   return token='*';
```

```
case '/' : nextChar();
                 return token='/';
      case '(' : nextChar();
                 return token='(';
      case ')' : nextChar();
                 return token=')';
      case ':' : nextChar();
                 return token=';';
      default : if (Character.isDigit((char)c)) {
                   int n = 0;
                     do {
                       n = 10*n + (c - '0');nextChar();
                     } while (Character.isDigit((char)c));
                     yy1val = new IntExpr(n);return token=INTEGER;
                   } else {
                     Main.error("Illegal character "+c);
                     nextChar();
                   }
    }
  }
}
/** Return the token code for the current lexeme.
*/
int getToken() { return token; }
/** Return the semantic value for the current lexeme.
 */
IntExpr getSemantic() { return yylval; }
```
Careful comparison of this code with the previous version will also reveal other small differences including the initialization of c—which avoids the need for a call to the lexer's nextChar() method, now hidden as a private method of CalcLexer—and a change in the type of semantic value, for reasons that will be explained in the next section.

}

#### 4.2.3 Parsing

Because most of the functionality of the calculator has been moved out to other classes, our input to jacc is much shorter in this version. We assume that the following parser specification is placed in a file called Calc.jacc so that the generated parser and tokens interface will be given the (default) names CalcParser and CalcTokens, respectively.

```
%semantic Expr
%token '+' '-' '*' '/' '(' ')' ';' INTEGER
\sqrt[n]{\text{left}} '+' '-'
%left' '*' '/'
\frac{9}{2}prog : prog ';' expr { System.out.println($3.eval()); }
     | expr { System.out.println($1.eval()); }
     ;
expr : expr' +' expr {f $f = new AddExpr ($1, $3)$; }\lceil \text{expr } \rceil - \text{expr} \rceil { \text{$\$}\ = new SubExpr($1, $3); }
     \vert expr '*' expr { \ = new MulExpr($1, $3); }
     | expr '/' expr { $$ = new DivExpr($1, $3); }
     | '(' expr ')' \{ $ $ $ = $2; \}| INTEGER \{ $ \{ $  =  \{ \} \};
\%%
  private CalcLexer lexer;
  CalcParser(CalcLexer lexer) { this.lexer = lexer; }
  private void yyerror(String msg) { Main.error(msg); }
```
Notice that this version of the parser uses the constructors for the AddExpr, SubExpr, MulExpr, and DivExpr classes to build a data structure that describes the structure of the expression that is read. There are no calls to the constructor for IntExpr here because the lexer takes care of packaging up the semantic values for integer literals as IntExpr objects. This is important because it means that they can be used as semantic values in the parser (note that we have declared Expr as the %semantic type for this parser, and that IntExpr is a subclass of Expr.)

One alternative would have been to use the default semantic type Object; to arrange for the lexer to return the value of each integer constant as an

Integer object; and to have the parser handle the construction of IntExpr values by changing the action for the last production in the grammar to:

{ \$\$ = new IntExpr(\$1.intValue()); }

Such a change would also require us to declare types for INTEGER and expr (or else to rewrite the semantic actions to include explicit casts):

```
%token <Integer> INTEGER
%type <Expr>
```
#### 4.2.4 Top-level Driver

To complete this second version of the calculator program we need a small driver that constructs and initializes a lexer object, uses that to build a suitable parser object, and then invokes the parser's main parse() method.

```
class Main {
  public static void main(String[] args) {
    CalcLexer lexer = new CalcLexer();
    lexer.nextToken();
    CalcParser parser = new CalcParser(lexer);
    parser.parse();
  }
  static void error(String msg) {
    System.out.println("ERROR: " + msg);
    System.exit(1);
  }
}
```
Note also that we have had to introduce an error() method that can be shared between the parser and the lexer. This sharing of services—in this case, for error handling—is common in any system where the same functionality is required in components that are logically distinct.

# 5 Extra Features

This section describes some additional features of jacc: Section 5.1 explains how grammars can be spread across multiple files; Section 5.2 describes a feature that traces the behavior of parsers on sample inputs; and Section 5.3 describes a feature that allows generated parsers to produce more precise error diagnostics that are described by a set of "training" examples.

# 5.1 Describing Grammars with Multiple Files

Normally, the input grammar for a jacc parser is described in a single text file using the format described in Section 3. However, it is also permitted to specify more that one input file on the command line: jacc will read each file and *merge* their contents before attempting to generate a parser.

This feature is intended to be used as a simple mechanism to support modular description or extension of grammars and parsers. Suppose, for example, that a developer wants to experiment with some proposed extensions to a programming language Lang by modifying an existing compiler for that language. Suppose also that the parser for that compiler has been generated using jacc with an input file Lang.jacc. Clearly, we could try to build a parser for the proposed extensions by modifying Lang.jacc. In some situations, however, it is preferable to leave Lang.jacc untouched and to describe the syntax for extensions in a separate file, Ext.jacc. A parser for the extended language can then be generated from these two files by listing both on the jacc command line:

jacc Lang.jacc Ext.jacc

With this approach, it is still easy to generate a parser for just the original language (by omitting Ext.jacc from the command line); to experiment with a possibly incompatible alternative syntax for the extensions (by replacing Ext.jacc with another file); or to add in further extensions (by adding additional file names on the command line).

Each of the grammar input files must follow the format described in Section 3, using %% markers to separate the main sections in each file: directives, rules, and additional code. jacc builds a description for the required parser by merging the corresponding sections of each file. The order of the file names on the command line is significant. For example, the directives in the first file are processed before the directives in a second file, so an earlier %left directive will receive a lower precedence than a later %left directive, whether they are in the same file or not. In the absence of a %class or %interface directive, the name of the first. jacc file on the command line will determine the name of the generated parser. One potentially important detail is that the choice of start symbol will always be determined by the first file on the command line, either by means of an explicit %start directive, or else as the first nonterminal mentioned in the rules section of the input file.

We will illustrate how this feature by describing a simple extension of the calculator program in Section 4.2 to support unary minus. Although it may not be appropriate for more realistic applications, we can include all of the extra code that is needed in a single file called Unary.jacc:

```
%{
  class UminusExpr extends Expr {
    private Expr expr;
    UminusExpr(Expr expr) { this.expr = expr; }
    int eval() { return -expr.eval(); }
  }
%}
%left UMINUS
\frac{9}{2}expr : '- expr %prec UMINUS { $$ = new UminusExpr($2); }
     ;
```
The first portion of this input file defines a new class, UminusExpr, to represent uses of unary minus in the input. The %left annotation defines a new pseudo-token for unary minus whose precedence will be higher than the precedence of any of the symbols used in the original calculator program. (We are fortunate here that unary minus is normally assigned a higher precedence than other operators: there is no way to insert a new symbol into the existing list at any lower precedence.) The sole production in the rules section below the %% marker specifies the syntax for unary minus, together with a corresponding semantic action and a %prec annotation to provide the appropriate precedence. This rule will be combined with the other productions for expr in the original Calc.jacc file to define the complete syntax for our extended version of the calculator program.

The following command generates the parser for our extended version of the quick calculator program:

jacc Calc.jacc Unary.jacc

Now the generated Java code is ready to compile and run!

The extensions needed to support unary minus are short and simple and do not require any modifications to our original parser. It is not clear whether things will work as smoothly on larger and more realistic examples; we look forward to feedback about this feature from jacc users!

### 5.2 Tracing Generated Parsers on Sample Inputs

It is sometimes useful to trace the behavior of generated parsers on sample inputs, either for debugging, or to learn more about the way that shift-reduce parsers work. Of course, given a suitable lexer and test harness, it is possible to run generated parsers directly on suitable inputs. However, it is still hard to get access to information about the internal state of the parser or to extract a trace of the parsing actions that are used in processing an input.

jacc's -r file command line option provides a simple way to see how generated parsers work, without the addition of a lexer or a custom test harness. To use this feature, the file argument should name a text file containing a sequence of grammar symbols representing an input to the parser. Suppose, for example, that we want to understand how shift and reduce actions are used to ensure that multiplication is treated with a higher precedence than addition in the calculator program from Section 4.2. In this case, we might create a short text file, example1, containing the following lines:

```
INTEGER '+' INTEGER '*' INTEGER ';'
INTEGER '*' INTEGER '+' INTEGER
```
Notice that this file uses the same symbols/terminal names as the Calc.jacc grammar file; in the concrete syntax of the calculator program, this corresponds to an input like  $1+2*3;4*5+6$ . We can run this example through the corresponding parser using the following command line:

jacc -pt Calc.jacc -r example1

(Note that we have specified the -pt command line options. It is not necessary to include these options, but doing so tells jacc not to generate the Java files for the parser class or token interface, neither of which is required for the purposes of running sample inputs.) In response, jacc displays the following output trace:

```
Running example from "example1"
start : _ INTEGER ...
shift : INTEGER ' +' ...
reduce : expr ' +' \ldotsgoto : \text{expr} \rightarrow + \rightarrow \ldotsshift : expr '+' _ INTEGER ...
shift : expr '+' INTEGER \cdot '*' ...
reduce : \exp r \rightarrow + \rightarrow - \exp r \rightarrow + \rightarrow \cdotsgoto : \exp r \rightarrow + \exp r - \kappashift : expr '+' expr '*' _ INTEGER ...
shift : \exp r '+' \exp r '*' INTEGER _ ';' ...
reduce : \exp r '+' \exp r '*' \exp r ';' ...
goto : \exp r '+' \exp r '*' \exp r _ ';' ...
reduce : \exp r '+' \exp r ';' ...
goto : \exp r '+' \exp r \left[ ';' \cdotsreduce : expr ';' ...
goto : expr = ';' ...
reduce : _{-} prog ';' ...
goto : prog - '; ' ...shift : prog '; ' _ INTEGER ...
shift : prog '; ' INTEGR ' *' ...reduce : prog ';' = expr '*' ...
goto : prog ';' expr - ' *' ...shift : prog ';' expr ' *' _ INTEGER ...
shift : prog '; ' expr ' *' INTEGR _ '':'.reduce : prog ';' expr '*' _ expr '+' ...
goto : prog ';' expr '*' expr " '+' ...reduce : prog ';' = expr ' +' ...goto : proj ';' expr \rightarrow '+' ...
shift : prog '; ' expr '+' _ INTEGER ...
shift : prog '; ' expr '+' INTEGR _reduce : prog ';' expr '+' _ expr $end
goto : prog ';' expr '+' expr _ $end
reduce : prog ';' _ expr $end
```

```
goto : prog ';' expr _ $end
reduce : _ prog $end
goto : prog _ $end
Accept!
```
Each line begins with a parsing action: start indicates the beginning of a parse; shift indicates that the parser has just shifted a single terminal/token from the input; reduce indicates that the parser has just reduced a single production from the grammar; goto indicates that the parser has executed the goto step after a reduce; and Accept! indicates that the parser has successfully recognized all of the input stream. The portion of each line to the right of the colon describes the parser's internal workspace. The underscore separates values on the parser's stack (to the left) from pending input symbols (to the right). An ellipsis  $(\ldots)$  indicates a portion of the input that has not yet been read, while \$end signals the end of the input stream. (Note that \$end is not written explicitly in the input file.)

Returning to the trace above, we find a line (step 8) where the state is:

 $\exp r \rightarrow + \cdot \exp r$   $\longrightarrow$   $\cdot \cdot$ 

The trace shows that the next action is to shift the '\*' token; the parser chooses this action so that the addition operation is deferred until after the multiplication. Later, after 25 steps, the parser state is:

prog ';'  $\exp r$  '\*'  $\exp r$   $\leftarrow$ '+'  $\cdots$ 

This time, we see a reduce step in the next action, ensuring again that the multiplication operation is processed before the addition. In both cases, we see how the parser gives multiplication a higher precedence than addition.

Files specified using  $-r$  can include nonterminals as well as terminals. This will often produce shorter traces and so focus more directly on some particular aspect of a parser's behavior. The example1 file above, for example, included six INTEGER tokens, each of which contributed a shift and then a reduce action in the trace. But these details are not important if our goal is just to understand how multiplication and addition are treated. In that case, we might do better to use the following input from a file called example2:

 $expr$  '+'  $expr$  '\*'  $expr$  ';' expr '\*' expr '+' expr

Nonterminal symbols do not normally appear directly in the input to a parser; when they appear in an input file specified using the  $-r$  option, jacc simply executes an immediate goto action on that nonterminal, behaving as if it had seen and reduced some arbitrary token sequence corresponding to that nonterminal. The result, in this case, is a shorter trace:

```
Running example from "example2"
start : _ expr ...
goto : expr - '+' ...
shift : expr' +' - expr ...
goto : \exp r '+' \exp r \left( r \right) \cdotsshift : \exp r '+' \exp r '*' \exp r ...
goto : \exp r '+' \exp r '*' \exp r \left( \cdot \right) ...
reduce : \exp r '+' \exp r ';' ...
goto : \exp r '+' \exp r \left( \cdot \right) ';' ...
reduce : expr ';' ...
goto : expr_{'}, ' ...
reduce : _{-} prog ';' ...
goto : prog - '; ' ...shift : prog ';' _ expr ...goto : prog ';' expr ' *' ...
shift : prog ';' expr ' *' expr ...goto : prog ';' expr '*' expr ' '+' ...
reduce : prog ';' ~ expr '+' ...
goto : prog '; ' expr ' ' +' ...shift : prog ';' expr '+' _ expr ...
goto : prog ';' expr '+' exprreduce : prog ';' _ expr $end
goto : prog ';' expr _ $end
reduce : _ prog $end
goto : prog _ $end
Accept!
```
An additional command line option, -n, can be used to include state numbers from the underlying LR(0) machine in output traces. For example, we can run example2 through jacc using the following command:

jacc -pt Calc.jacc -v -n -r example2

Note that we have also used the  $-v$  option here, which generates a plain text description of the generated machine (-h would be a reasonable alternative for HTML output). This is likely to be useful in relating the state numbers displayed in traces to the appropriate states in the  $LR(0)$  machine. The following trace shows the output from this command:

```
start : 0 _ expr ...
goto : 0 \text{ expr } 2 \cdot \cdot^* ...
shift : 0 \text{ expr } 2' +' 7 expr ...
goto : 0 \text{ expr } 2' +' 7 \text{ expr } 13' -'*' ...
shift : 0 \text{ expr } 2' +' 7 \text{ expr } 13' *' 6 \text{ expr } ...goto : 0 expr 2 '+' 7 expr 13 '*' 6 expr 12 _ ';' ...
reduce : 0 expr 2 '+' 7 _ expr ';' ...
goto : 0 \text{ expr } 2' +' 7 \text{ expr } 13' -';' ...reduce : 0 - \exp r ';' ...
goto : 0 \text{ expr } 2 \text{ } \text{ } '; ' ...reduce : 0 - prog ';' ...
goto : 0 \text{ prog } 1 \text{ } ';' ...
shift : 0 prog 1 ';' 5 \_\; expr ...
goto : 0 prog 1 '; ' 5 expr 11 -'*' ...
shift : 0 \text{ prog } 1 '; ' 5 \text{ expr } 11 '*' 6 \text{ _expr } ...goto : 0 prog 1 '; ' 5 expr 11 '*' 6 expr 12 _ '+' ...
reduce : 0 \text{ prog } 1 '; ' 5 \text{ c} expr '+' ...
goto : 0 prog 1 '; ' 5 expr 11 -'+' ...
shift : 0 \text{ prog } 1 '; ' 5 \text{ expr } 11 '+' 7 \text{ cexpr } ...goto : 0 prog 1 ';' 5 expr 11 '+' 7 expr 13 _
reduce : 0 prog 1 '; ' 5 _ expr $end
goto : 0 \text{ prog } 1 '; ' 5 \text{ expr } 11 \text{\text{I}} $end
reduce : 0 _ prog $end
goto : 0 prog 1 _ $end
Accept!
```
Note that the parser's workspace is now described by an alternating sequence of state numbers, each separated from the next by a single grammar symbol. The current state number appears immediately before the underscore.

# 5.3 Generating Errors from Examples

One of the biggest practical challenges for parser writers is to produce helpful and accurate diagnostics when the input contains a syntax error. Unless the parser writer uses yacc-style error tokens in the input grammar together with corresponding calls to yyerror() in associated semantic actions, the only way that errors in the input will ever be reported to a jacc-generated parser is by a rather non-specific call of the form yyerror("syntax error").

If we could find out more about the state of the parser when an error occurs, then we would could produce more descriptive error messages. For example, if the parser is in a state of the form  $\dots$  expr '+'  $\qquad$ ')'  $\dots$ , then we might prefer to diagnose a "right operand is missing" instead of just a plain "syntax error." In terms of the underlying machinery used in a jacc-generated parser, we would like to associate pairs, each comprising a state number and a terminal symbol that triggers an error, to corresponding diagnostics. In theory, such information could be collected manually and exploited in a hand-crafted implementation of yyerror() that uses internal parser variables to calculate an appropriate diagnostic. Such an approach, however, is not recommended. For starters, it would be difficult to collect the necessary (state,token) pairs corresponding to different kinds of errors. Moreover, this process would need to be repeated every time there is a change in the grammar (and hence, potentially, in the underlying machine).

To address these problems, jacc includes a simple mechanism, inspired by the ideas of Jeffery [6], that allows parsers to obtain more accurate error diagnostics without the need to hardwire state and token codes in handwritten code. The key idea is to allow errors to be described at a high-level using examples, and to leave the parser generator to map these to lower-level descriptions in terms of state and token codes. For example, the following shows 'error productions' for several different kinds of error that might occur in the input to the calculator program in Section 4.2:

```
"left operand is missing"
  : '+' expr
  | '-' expr
  | '*' expr
  | '/' expr ;
"unexpected closing parenthesis"
  : expr ')' :"unexpected opening parenthesis"
  : expr' (';
```

```
"right operand is missing"
   : expr '+'
   | expr '+' ')'
   | expr '+' '+'
  | expr '-'
   | expr '-' ')'
     expr '*'
   | expr '*' ')'
   | expr '/'
   | expr '/' ')' ;
"unnecessary semicolon (or missing expression)"
   : prog ';' ;
"empty parentheses"
  : '('')')':"missing expression"
   : ' ;' ;
```
We refer to these rules as error productions because they resemble the productions that might be used to describe a grammar. Indeed, the notation is almost the same as the rules section in a standard jacc grammar except for the fact that there are no semantic actions, and that the left hand sides are string literals rather than nonterminal names. Ignoring notation, of course, the most important difference is that the right hand side of each rule corresponds to an input string that the should cause an *error* rather than a valid parse! In each rule, the string on the left hand side is an attempt to give a more accurate diagnostic of the error. Note that we have only specified as much of the input as is necessary to trigger an error condition. For most purposes, errors are easiest to understand if they are described by shorter rather than longer sequences of grammar symbols.

jacc allows descriptions of error productions, using the notation illustrated above, to be specified using command line options of the form -e file. For example, if we save the text above in an file called Calc.errs, then we can use the following command to generate a new parser for our calculator:

jacc Calc.jacc -e Calc.errs

Without additional steps, the resulting parser will behave just like the pre-

vious version, and will respond to any syntax errors in the input with the same, uninformative "syntax error" message. However, it is now possible for user code to do better than this by taking advantage of two variables that are available to code in the generated parser class. The first, yyerrno, is an int variable that is set to a positive value when one of the user-specified error conditions is detected (or, otherwise, to -1). The second, yyerrmsgs, is an array of strings containing the strings from the left hand sides of the error productions. More precisely, if yyerrno is non-negative, then yyerrmsgs[yyerrno] will return the text of the corresponding error diagnostic. For example, the following modification of yyerror() in our calculator program is designed to make use of a more precise error diagnostic whenever possible:

```
private void yyerror(String msg) {
  Main.error(yyerrno<0 ? msg : yyerrmsgs[yyerrno]);
}
```
The new version of the calculator program will provide more precise diagnostics in each of the cases that were documented by an error reduction. However, experiments with that version of the program could also reveal that there are still some cases where a generic "syntax error" is produced. For example, the following error productions describe two cases that were not covered in the original set of rules:

```
"Unexpected opening parenthesis"
   : ')'':"Missing operand"
   : expr INTEGER ;
```
Once discovered, these rules can be added to Calc.errs, or else stored in a file MoreCalc.errs and then included in the generated parser using a second -e option on the command line:

```
jacc Calc.jacc -e Calc.errs -e MoreCalc.errs
```
In this way, as we expand and refine the set of error productions, we can "train" a parser both to recognize a broader range of errors, and to provide more precise diagnostics in each case.

Another benefit of decoupling the description of errors from the underlying grammar is that the error descriptions may still be useful if the grammar is changed. For example, we can use the following command line to build a version of the calculator program with unary minus from Section 5.1 that also includes more precise error diagnostics:

jacc Calc.jacc Unary.jacc -e Calc.errs -e MoreCalc.errs

This time, however, jacc displays a diagnostic of its own:

```
Reading error examples from "Calc.errs"
WARNING: "Calc.errs", line 3
Example for "left operand is missing" does not produce an error
```
Line 3 in Calc.errs lists '-' expr as an error ... but of course this becomes valid input when the grammar is extended to include unary minus! jacc will not replace correct behavior of the generated parser with an error action: in this case, other than triggering the warning message, that line in Calc.errs will not have any effect in this case.

In the examples here, we have labeled error productions with short, diagnostic text strings. This is appropriate in simple applications, but is not the only possibility. For example, these strings could be used instead to provide references to HTML web pages within a larger help system. Another possibility would be to use the strings as keys into a locale-specific database, mapping tags to appropriate diagnostics that have been translated into the user's preferred language.

# References

- [1] Achyutram Bhamidipaty and Todd A. Proebsting. Very fast yacc-compatible parsers (for very little effort). Software—Practice  $\mathcal{C}$ Experience, 28(2):181–190, February 1998.
- [2] Free Software Foundation. Bison. (http://www.gnu.org/manual/bison-1.35/bison.html).
- [3] James Gosling, Bill Joy, Guy Steele, and Gilad Bracha. The Java Language Specification, Second Edition. Addison-Wesley, June 2000.
- [4] Scott E. Hudson. The CUP parser generator for Java. (http://www.cs.princeton.edu/~appel/modern/java/CUP/).
- [5] Bob Jamison. BYACC/Java. (http://troi.lincom-asg.com/~rjamison/byacc/).
- [6] Clinton L. Jeffery. Generating lr syntax error messages from examples. ACM Trans. Program. Lang. Syst., 25(5):631–640, 2003.
- [7] S.C. Johnson. Yacc—yet another compiler compiler. Technical Report Computer Science Technical Report Number 32, Bell Laboratories, July 1975.
- [8] John Levine, Tony Mason, and Doug Brown. lex & yacc, 2nd Edition. O'Reilly, 1992.
- [9] Sun Microsystems. Java compiler compiler (JavaCC)—the Java parser generator. (http://www.webgain.com/products/java\_cc/).
- [10] H. Mössenböck. Coco/R for Java. (http://www.ssw.uni-linz.ac.at/Research/Projects/Coco/Java/).
- [11] Terrence Parr. Antlr, another tool for language recognition. (http://www.antlr.org/).
- [12] David Shields and Philippe G. Charles. The Jikes parser generator. (http://www-124.ibm.com/developerworks/projects/jikes/).
- [13] The Sable Research Group. SableCC. (http://www.sablecc.org/).